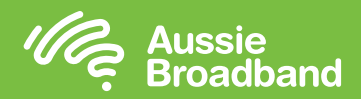

# **अपने मॉडम/राउटर को कं फीगर करना**

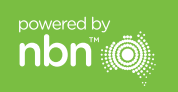

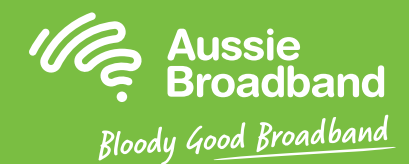

## Aussie Broadband nbn™

### **FTTP खुद से इंस्टॉल करने क ी गाइड**

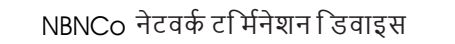

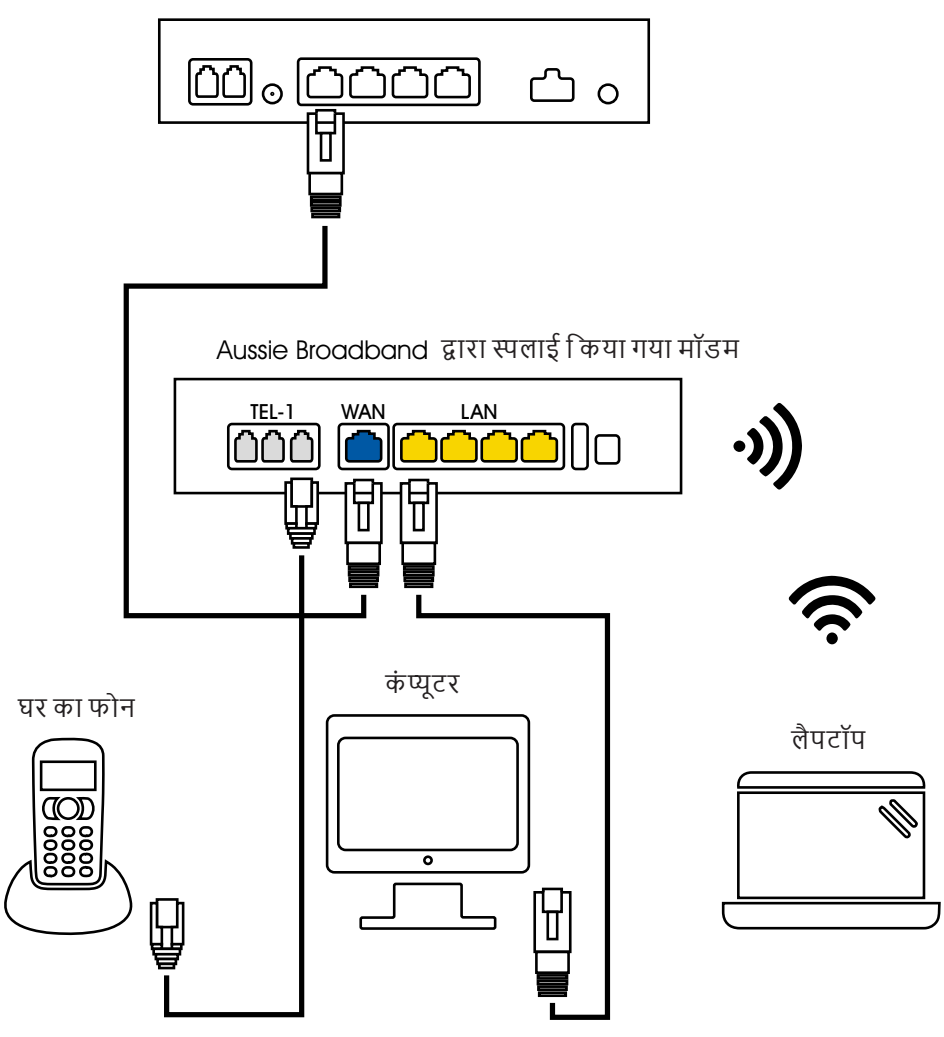

#### **मॉडम/राउटर पर लॉग इन करें**

- 1. वेब ब्राउज़र खोलें।
- 2. एडरे स बॉर में **192.168.20.1** एं टर करें।
- 3. आपको या तो सेट अप विजार्ड से जाने के लिए या फिर मेन मेन्यू पर स्किप करने के लिए प्राम्पट किया जाएगा। "No, skip to main menu." पर 1 क्लेक करें और अपना यूज़र्नम और पासवर्ड एंटर करें। यो दे आपके मॉडम/राउटर को फै क्टर ी र ीसेट किया गया है, तो यूज़रनेम और पासवर्ड दोनों 'admin'होने चाहिए।
- ध्यान दें इसकी ज़रूरत के वल तब है यदि आपने अपने मॉडम/राउटर को फैक्टरी रीसेट किया है; अन्यथा Aussie Broadband ने विशिष्ट तौर पर आपकी सेवा के ल िए हॉर्डवेयर को पहले से कंफीगर किया है।
- 4. अपनी स्क्रीन के बायीं ओर 'Internet' पर क्लिक करें।
- 5. *'Create New'* पर क्लिक करें।
- 6. 'Description' पर 'Aussie Broadband' ल िखें। 'Internet Service' के अधीन 'Ethernet WAN' चुनें। फिर 'Connection Type' के अधीन 'Dynamic IP' चुनें।
- 7. *'Apply'* बटन पर क्लिक करें।
- 8. 'Apply/Save' बटन पर क्लिक करें।
- 9. बधाई हो, अब आप इंटरनेट एक्सेस कर पाएँगे (वायर रहित विवरण के लिए अपनी Aussie Broadband nbn™ कनेक्शन गाइड का पृष्ठ 3 देखें)।

फर्मवेयर अपडेट्स के आधार पर निर्देश बदलाव अधीन हैं। नवीनतम चरण-दर-चरण निर्देशों (तस्वीरों के साथ) के लिए **visit aussiebroadband.com.au/fttnmodem देखें**

और अधिक जानकारी या तकनीकी सहायता के लिए 1300 880 905 पर फोन करें **aussiebroadband.com.au**

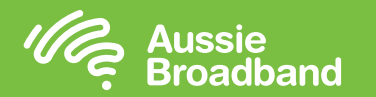

## **अपने** nbn™ **को जानें**

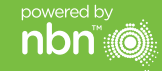

#### **आपका nbn™ कनेक्शन बॉक्स**

nbn™ ने आपके घर के अंदर एक कनेक्शन बॉक्स इंस्टाल I कया है, इस युनिट में नांचे का आर कई पोर्ट हैं (इसमें से केवल एक Aussie Broadband के साथ एं। क्टब है) I जसका प्रयोग आप अपने i डवाइसों को nbn™ से कनेक्ट करने के ाे लए कर सकते/सकता है।

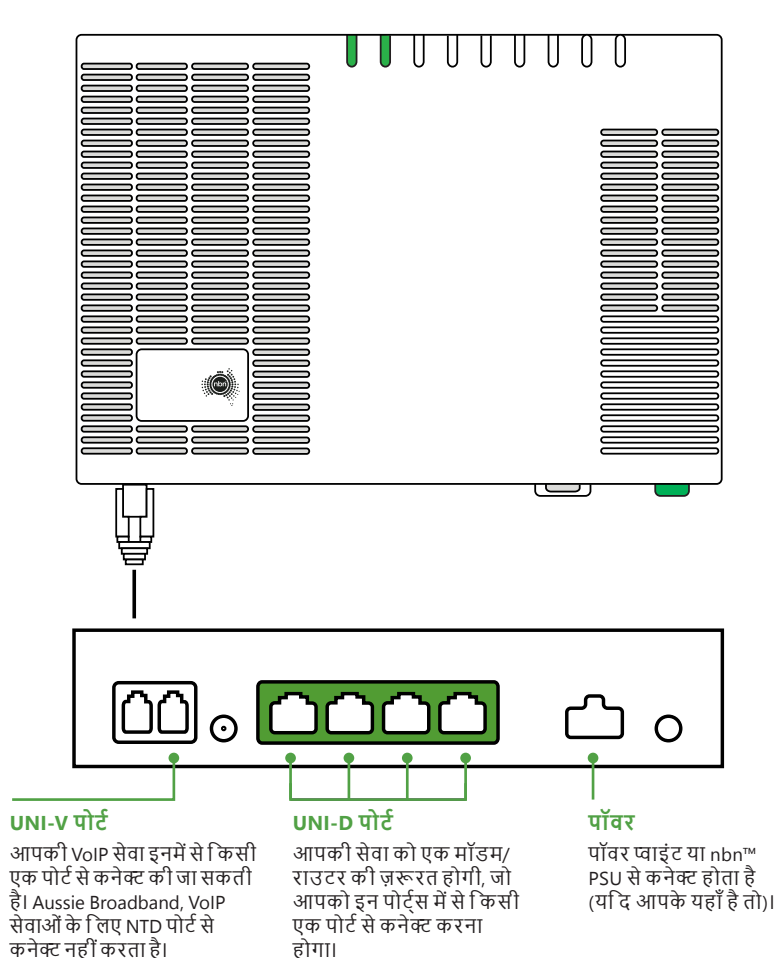

### **अपने nbn™ कनेक्शन बॉक्स पर लाइटों को समझना**

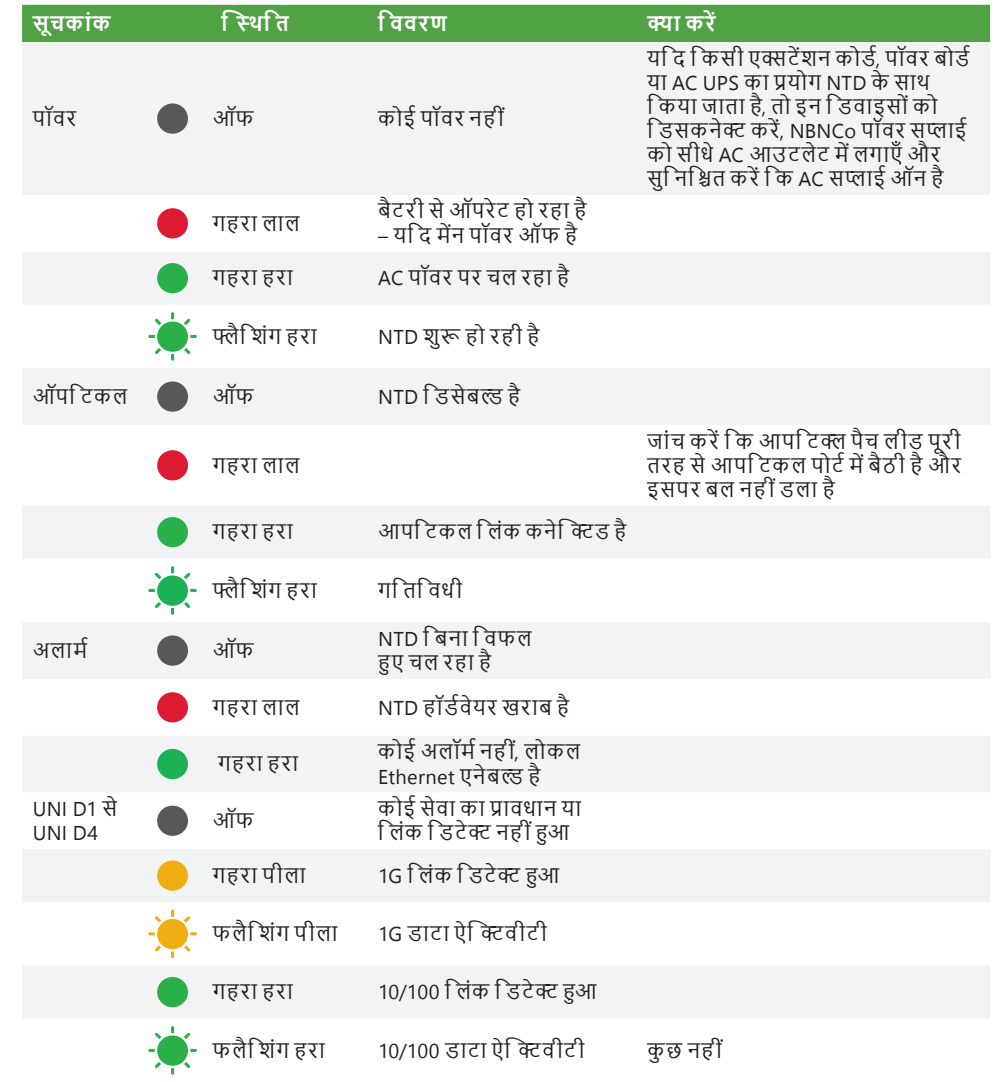